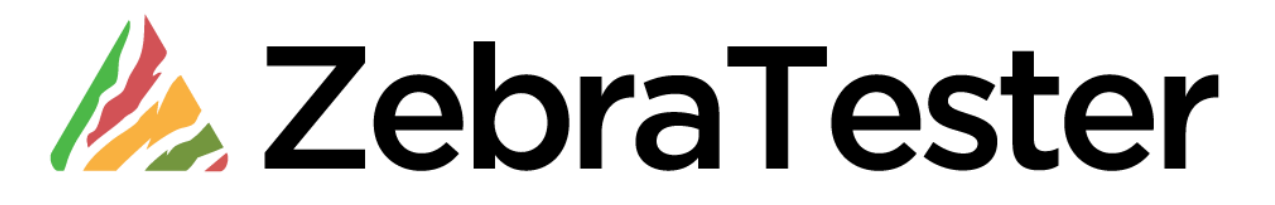

# **Release Notes**

**Version 6.0-A**

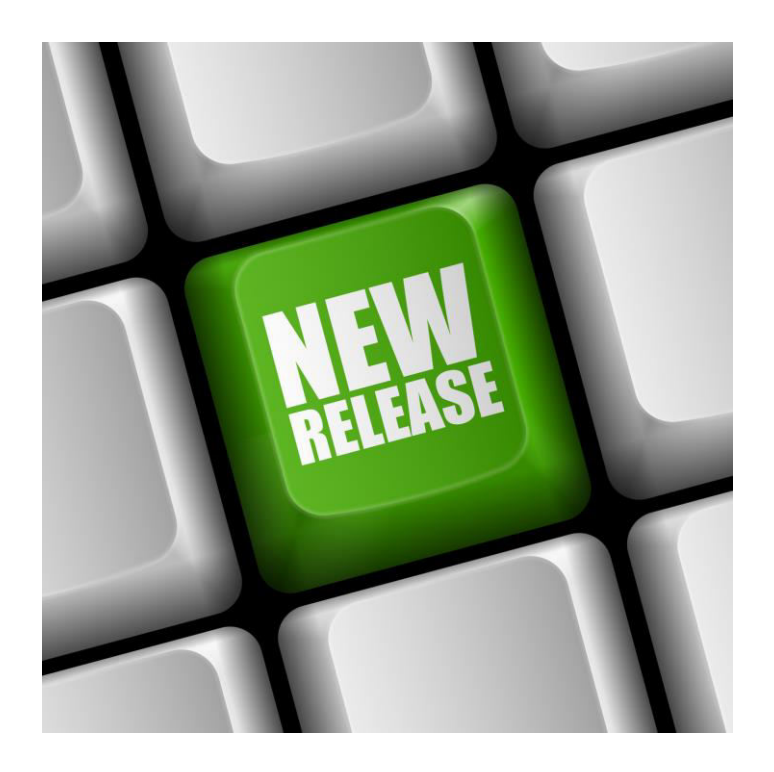

## **Table of Contents**

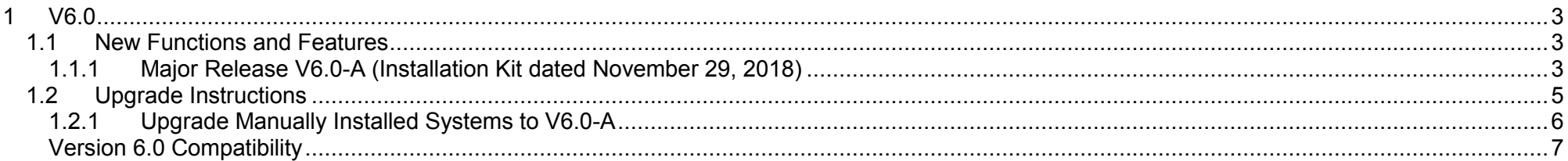

## **1 V6.0**

## <span id="page-2-1"></span><span id="page-2-0"></span>**1.1 New Functions and Features**

### <span id="page-2-2"></span>**1.1.1 Major Release V6.0-A (Installation Kit dated November 29, 2018)**

ZebraTester V6.0-A contains the following new features:

#### **Support for JAVA 10**

From 6.0-A ZT is running in Java 10 and all the scenarios are compiled in Java 10.

#### **Support for HTTP/2 Recording (Currently only available in combination with Synthetic Monitoring)**

 This feature enables ZT to record the HTTP/2 traffic and create prxdat file out of it. So mainly this will be beneficial for the CE team to be able to monitor the HTTP/2 enabled websites. Also, there is an option available to turn it off the HTTP/2 recording.

#### **Enhancement on Web Sockets**

From V 6.0-A ZT will have more stable version of web sockets recording and replay. Also have more enhancements listed below

- A feature that enables users to edit web socket frames; both payload and the offset.
- A feature that enables users to set separate timed out for web socket calls during the load test.
- A feature that enables users to be able to create a validation that waits X ms for a frame that contains a specific string and based on the result abort the session (connection). It should be possible to use a static string or a variable
- A feature that calculate the metrics; The time it takes to setup a new socket until the server returns the first buffer(byte), The time from when the socket is setup until the first WS frame comes from the server and the time from when the socket is setup and until a frame containing X, X can be a static string or the content of a variable

 Improved the option of validation by Text; Verify Frames by Text option in Web socket content verification" module was not working as expected, especially the all option, if any frame has result false, It will the end validation. So, we have removed the input field "Frames" from the GUI and now will verify the text throughout the frames until it occurs.

#### **Support for Brotli Data format specification**

From 6.0-A ZT supports Brotli compression format

#### **Support more scheduled tests at the same time**

From 6.0-A ZT can support more scheduled jobs at a time.

#### **More Stable version of Add URL feature**

From 6.0-A ZT have more stable version of Add URL feature

#### **Implemented Support for custom port for the ZT recording API (ZT Admin Service)**

Supports **-prxAdminPort [ <TCP/IP port>]** option when starting Proxy Sniffer Process

#### **Execution order for Load test plugins**

From 6.0-A ZT supports execution order for load test plugins

#### **ZT compatibility Testing Utility of scenarios with different ZT versions**

The **ZebraTester Compatibility Test** utility allows you to test the compatibility of load test scenarios(.class/.zip) created and compiled in different versions of ZebraTester against a specified (preferably the latest) version of ZebraTester from command-line, Windows scripts (.bat) as well as from Unix scripts (.sh, .ksh, .csh …). It can be used to test compatibility of existing load test scenarios before upgrading to a newer version of ZebraTester. Refer ZT **Application reference manual section 4.7** for more details.

In addition, ZebraTester V6.0-A contains the following bug fixes / improvements:

- **Resolved too many open files problem while recording**
- **Solved the issue with "Security manager can be disabled in plugins"**
- **Change the location where the temporary file access test file is created to the runtime directory**
- **Session time and number of URLs per transaction is not correct with inner loops**
- **Passed Page calls are based on last URL on page and will be incorrect if that URL has loops**
- **Code too Large for load test program if there are a lot of variables in a single web socket session**
- **ADD URL Bug in setting Request Content when there is a redirection**
- **WebSocket Issue when have multiple assigners for the same payload in a WebSocket Connection**
- **Change the location where the temporary file access test file is created to the runtime directory**
- **Made the location of the javaSetup.dat file configurable – i.e. in runtime directory**
- **Upgraded the AWS SDK used in ZT to the latest version**
- **ZT recorder plugin loader does not seem to load plugins within jars correctly**
- **Reporting list of requests blocked by ZT proxy recorder to BNet**

### <span id="page-4-0"></span>**1.2 Upgrade Instructions**

Before upgrading ZebraTester please uninstall first your old version by calling "Uninstall ZebraTester" which is located in the ZebraTester installation directory. All of your data in the /MyTests folder and your certificates are not deleted and survive the uninstall procedure.

Then install the latest ZebraTester version at the same location where the old version was installed before.

**Note that a manual update of a system containing an older ZebraTester installation kit, performed by replacing only the \*.jar files, normally result in a damaged installation!** 

**We strongly recommend that you use always the uninstall and install procedure of the installation kit for upgrading ZebraTester.** 

## <span id="page-5-0"></span>**1.2.1 Upgrade Manually Installed Systems to V6.0-A**

ZebraTester V6.0-A contains updated encryption libraries.

In case you have to upgrade a system that was manually installed, without using a ZebraTester installation kit, you have to replace the following files:

- **prxsniff.jar**
- **iaikPkcs11Provider.jar**
- **iaikPkcs11Wrapper.jar**
- **iaik\_eccelerate.jar**
- **iaik\_eccelerate\_ssl.jar**
- **iaik\_jce\_full.jar**
- **iaik\_ssl.jar**

These files can be taken from any installed 6.0 ZebraTester version, regardless which operating system is used.

The files **iaik\_eccelerate\_ssl.jar** and **iaikPkcs11Wrapper.jar** are **no longer merged into prxsniff.jar**. Please ensure that the Java CLASSPATH of your startup script contains all of the files listed above (+ the path to the "ZebraTester installation directory").

Note that you have also to update the file **javaSetup.dat** located in the ZebraTester installation directory. On all machines that run any component of ZebraTester (ProxySniffer, WebAdmin, JobController and/or ExecAgent). Add the file paths of **iaik eccelerate ssl.jar** and of **iaikPkcs11Wrapper.jar** to the **javaSetup.dat** settings of **javacClasspath=** and of **javaClasspath=**.

## <span id="page-6-0"></span>**Version 6.0 Compatibility**

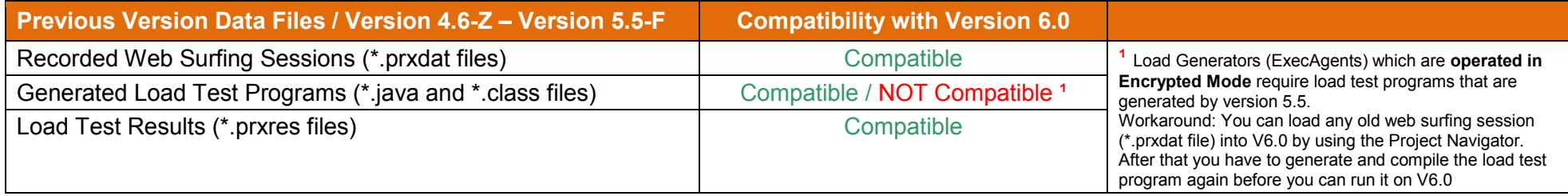

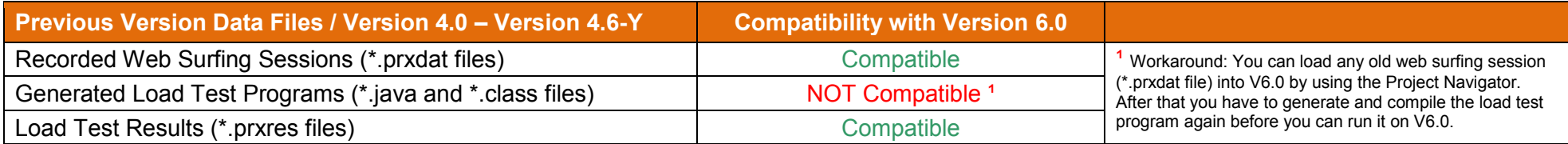